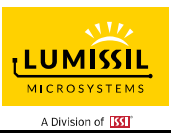

## **DESCRIPTION**

The IS31FL3739 is a general purpose 8×8 or 7×9 LED Matrix programmed via 1MHz I2C compatible interface. Each LED can be dimmed individually with 8-bit PWM data, and each CSx has 8-bit DC scaling (Color Calibration) data which allowing 256 steps of linear PWM dimming for each dot and 256 steps of DC current adjustable level for each CSx.

Additionally each LED open and short state can be detected, IS31FL3739 store the open or short information in Open-Short Registers. The Open-Short Registers allowing MCU to read out via I2C compatible interface. Inform MCU whether there are LEDs open or short and the locations of open or short LEDs.

## **FEATURES**

- Supply voltage range: 2.7V to 5.5V
- 8 current sinks
- Support 8×n (n=1~8), 7×9 LED matrix configurations
- Individual 256 PWM control steps
- 256 DC current steps for each CSx
- 64 global current steps
- SDB rising edge reset I2C module
- 32kHz PWM frequency
- 1MHz I2C-compatible interface
- Individual open and short error detect function
- PWM 180 degree phase shift
- Spread spectrum
- De-ghost
- SOP-24 package

## **QUICK START**

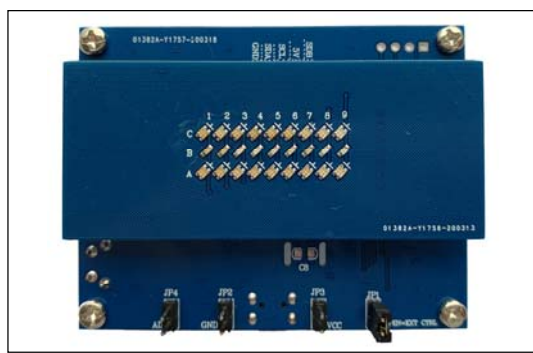

*Figure 1: Photo of IS31FL3739 Evaluation Board* 

## **ORDERING INFORMATION**

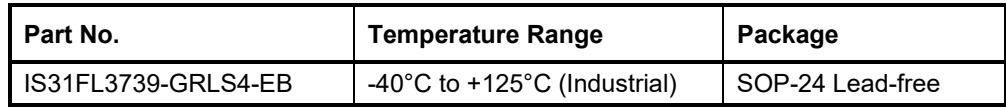

*Table 1: Ordering Information* 

*For pricing, delivery, and ordering information, please contacts Lumissil's analog marketing team at analog@Lumissil.com or (408) 969-6600.* 

#### **RECOMMENDED EQUIPMENT**

5.0V, 2A power supply

#### **ABSOLUTE MAXIMUM RATINGS**

≤ 5.5V power supply

*Caution: Do not exceed the conditions listed above, otherwise the board will be damaged.* 

#### **PROCEDURE**

The IS31FL3739 evaluation board is fully assembled and tested. Follow the steps listed below to verify board operation.

*Caution: Do not turn on the power supply until all connections are completed.* 

- 1) Short JP1.
- 2) Connect the 5V DC power to VCC (JP3) / GND (JP2), or plug in the USB power input to micro-USB (CON1).
- 3) Turn on the power supply/Plug in the Micro USB Pay attention to the supply current. If the current exceeds 1A, please check for circuit fault.

### **EVALUATION BOARD OPERATION**

The IS31FL3739 evaluation board has three animation display modes. Toggling the MODE button (S1) can switch the modes.

- 1) Blue & Rainbow
- 2) Running in Circle
- 3) Explosion and Collision

*Note: IS31FL3739 solely controls the FxLED function on the evaluation board.*

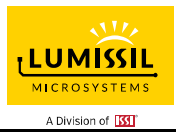

### **SOFTWARE SUPPORT**

JP1 default setting is closed (jumper on). If it is open (no jumper), the on-board MCU will configure its own I2C/SDB/AD pins to High Impedance status so an external source can driver the I2C/SDB signals to control the IS31FL3739 LED driver.

The AD pin is pulled low via R5 setting the device address of IS31FL3739 to 0x68.

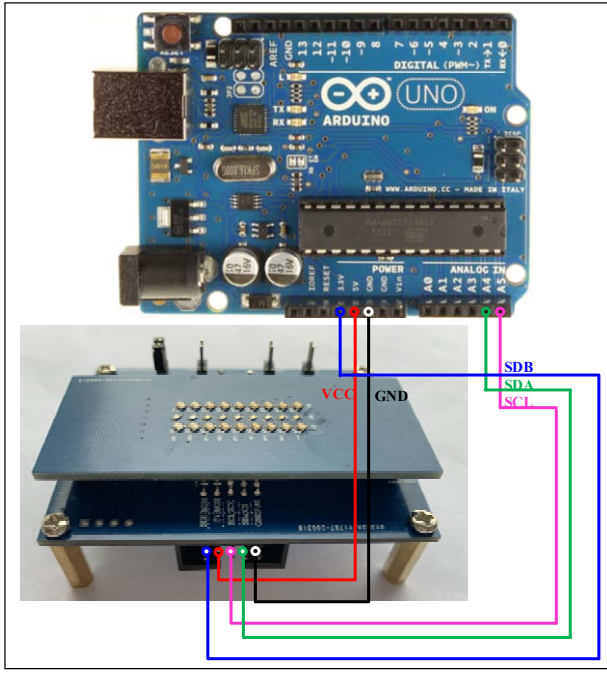

*Figure 2: Photo of Arduino UNO connected to Evaluation Board* 

The steps listed below is an example of using the Arduino for external control.

The Arduino hardware consists of an Atmel microcontroller with a bootloader allowing quick firmware updates. First download the latest Arduino Integrated Development Environment IDE (1.6.12 or greater) from www.arduino.cc/en/Main/Software. Also download the Wire.h library from www.arduino.cc/en/reference/wire and verify that pgmspace.h is in the directory …program Files(x86)/Arduino/hardware/tools/avr/avr/include/avr /. Then download the latest IS31FL3739 test firmware (sketch) from the Lumissil website http://www.lumissil.com/products/led-driver/fxled.

- 1) Open JP1.
- 2) Connect the 5 pins from Arduino board to IS31FL3739 EVB:
	- a) Arduino 5V pin to IS31FL3739 EVB PVCC.
	- b) Arduino GND to IS31FL3739 EVB GND.
	- c) Arduino SDA (A4) to IS31FL3739 EVB P1.
	- d) Arduino SCL (A5) to IS31FL3739 EVB P3.
	- e) If Arduino use 3.3V MCU VCC, connect 3.3V to IS31FL3739 EVB SDB, if Arduino use 5.0V MCU VCC, connect 5.0V to EVB SDB.

(Arduino UNO MCU VCC is 5V, so SDB can be 5V or 3.3V)

- 3) Use the test code in appendix I or download the test firmware (sketch) from the Lumissil website, a .txt file and copy the code to Arduino IDE, compile and upload to Arduino.
- 4) Run the Arduino code as appendix I.
- 5) In EVB code, the AD pin is pulled low via 10k, so the device address is 0x68. When JP1 is open, the AD pin can be changed by connecting the AD as follows:
	- a) AD=VCC, device address=0x6E.
	- b) AD=SCL, device address=0x6A.
	- c) AD=SDA, device address=0x6C.

*Please refer to the datasheet to get more information about IS31FL3739.* 

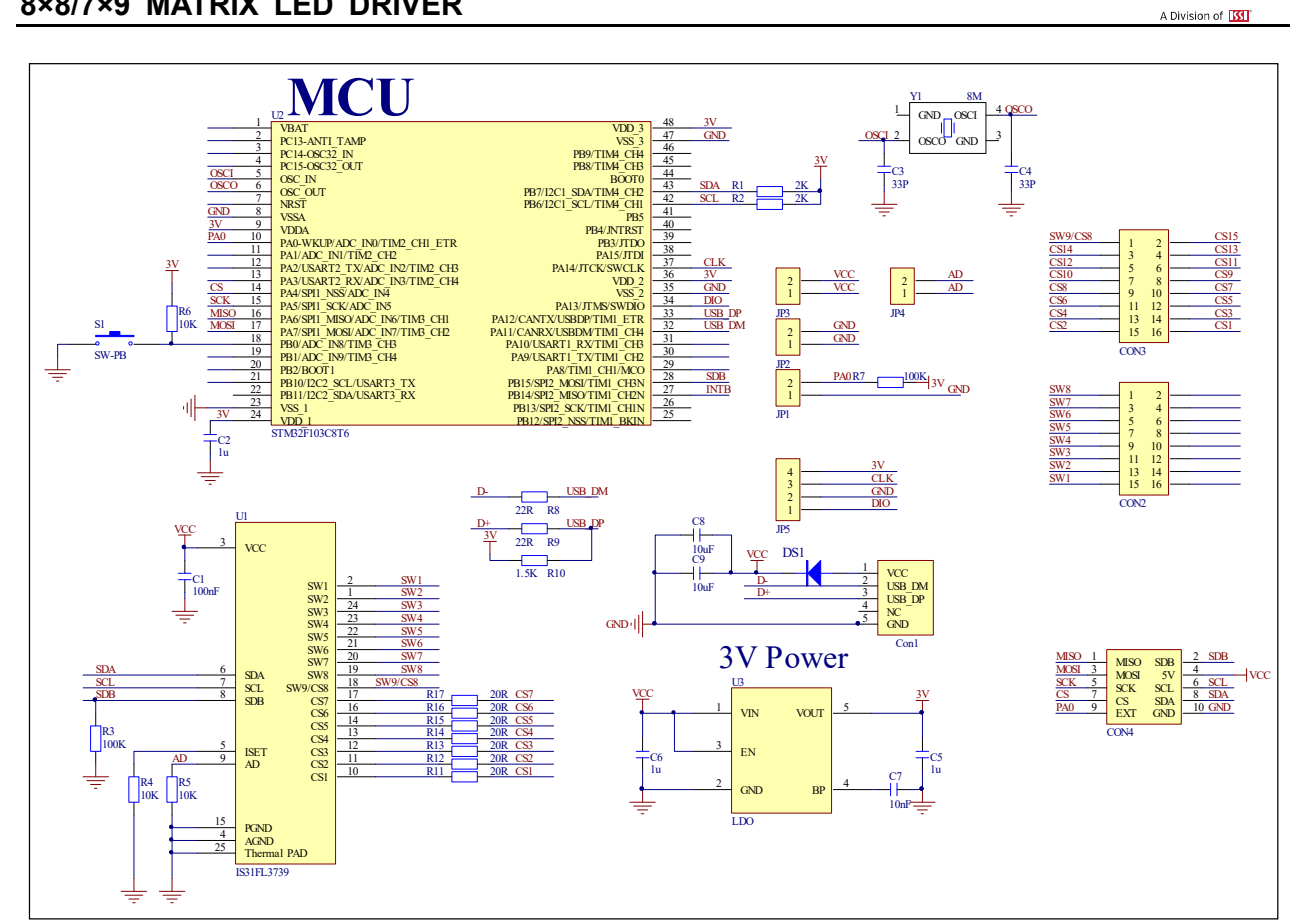

#### *Figure 3: IS31FL3739 Application Schematic*

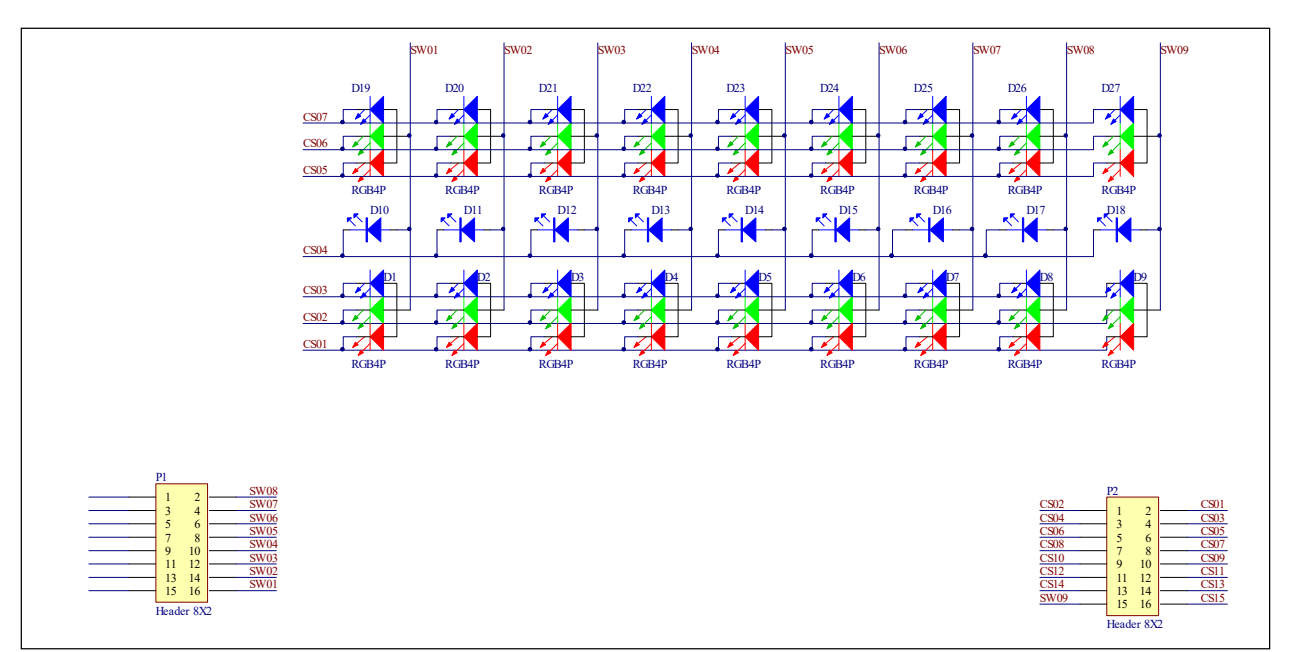

*Figure 4: FxLED 9x5 ARRAY Application Schematic* 

 $\sqrt{11}$ **LUMISSIL MICROSYSTEMS** 

## **BILL OF MATERIALS**

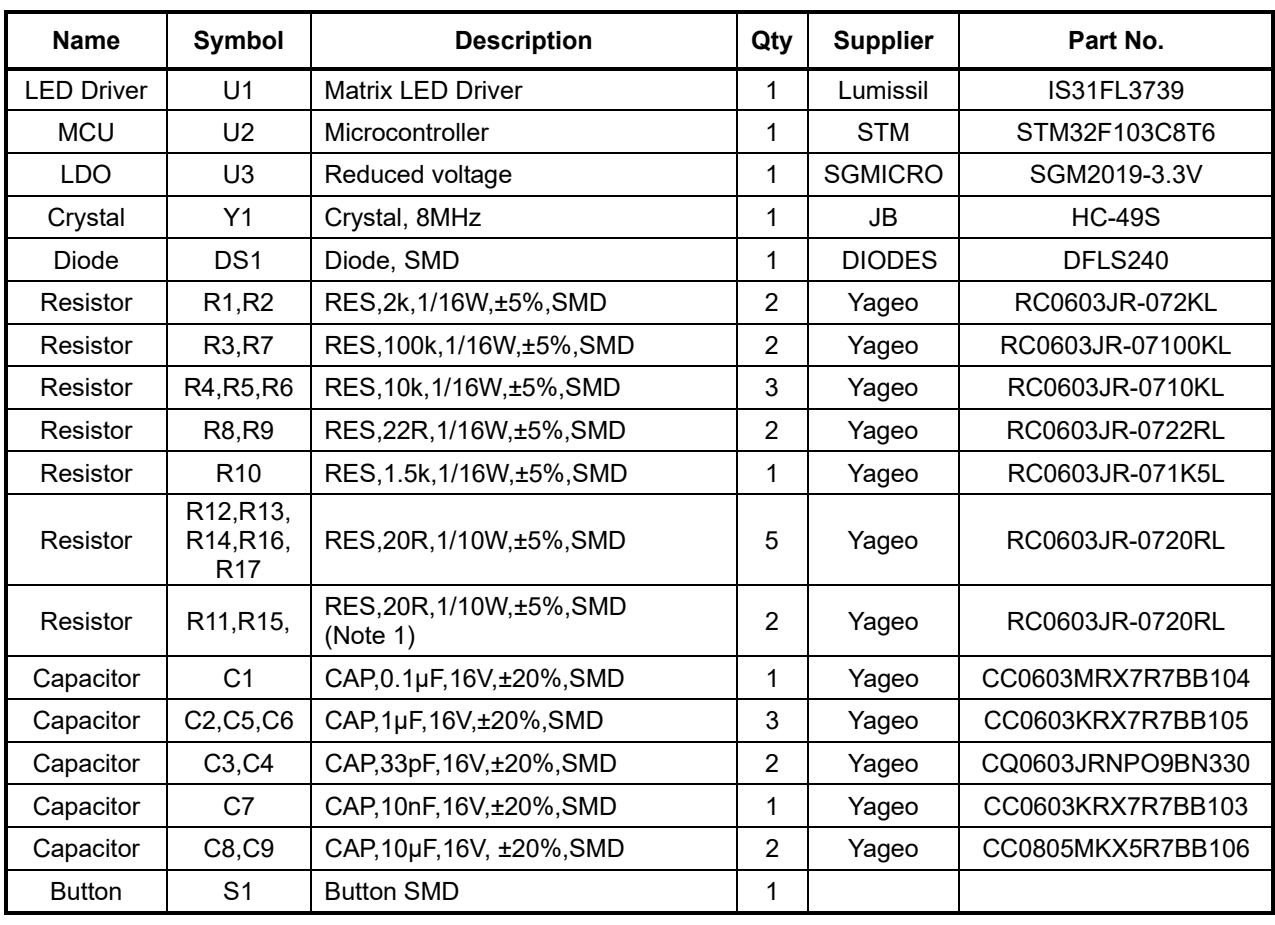

*Bill of Materials, refer to Figure 3 above.* 

#### **FxLED ARRAY**

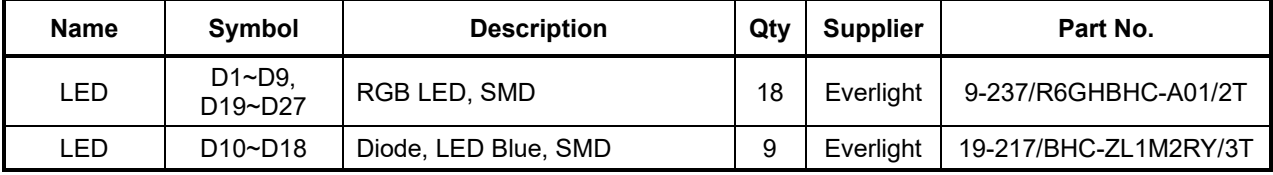

*Bill of Materials, refer to Figure 4 above.* 

*Note 1: The value of these resistors on the evaluation board is 20Ω. For PVCC=5V and red LED application, prefer 51Ω for these resistors as shown in datasheet Figure 1.* 

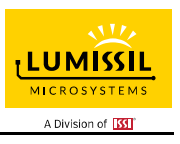

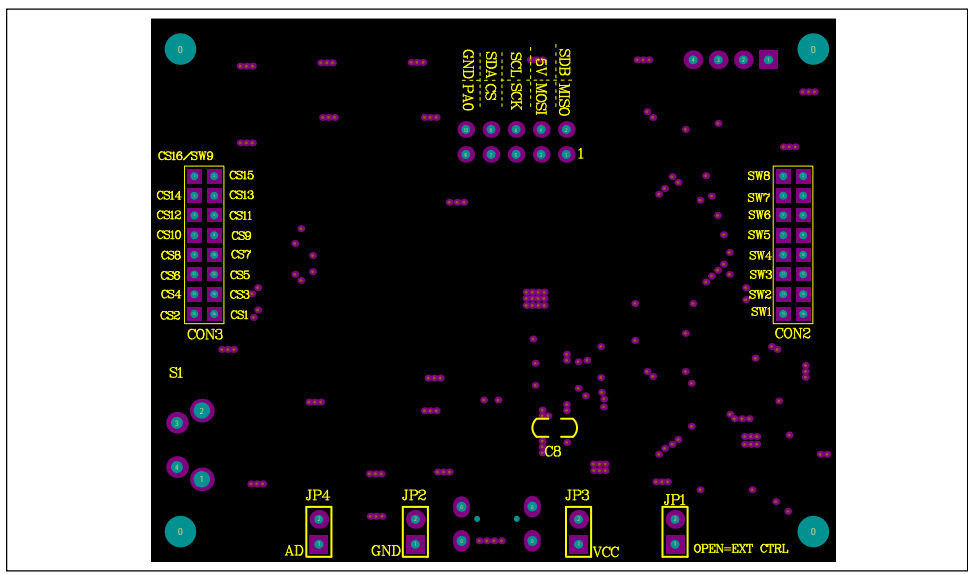

*Figure 5: Board Component Placement Guide - Top Layer* 

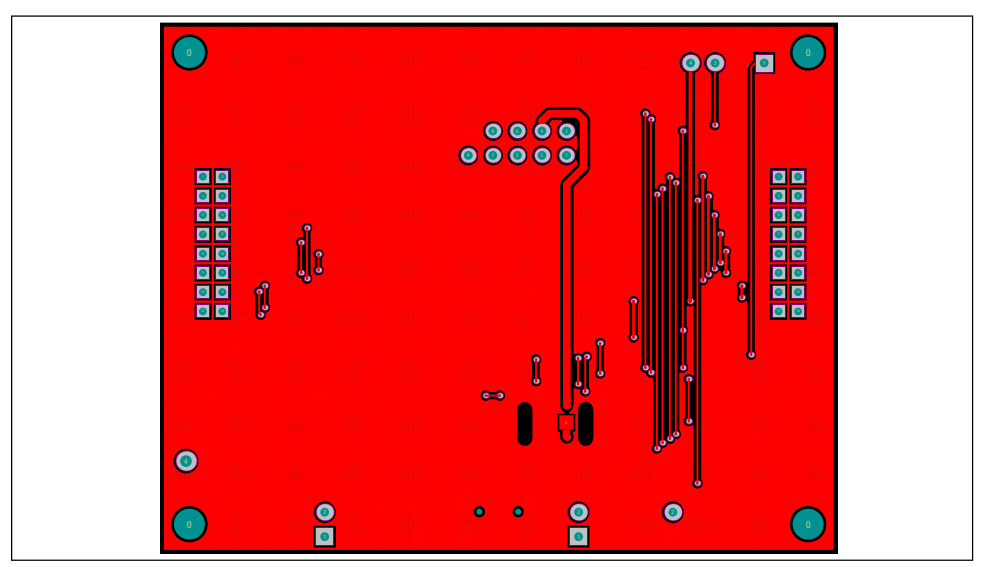

*Figure 6: Board PCB Layout - Top Layer*

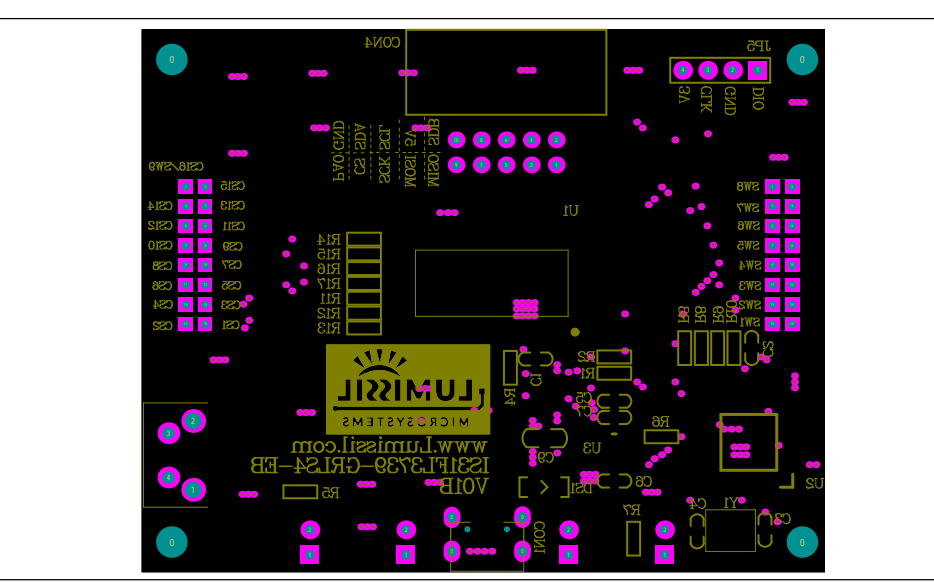

*Figure 7: Board Component Placement Guide - Bottom Layer* 

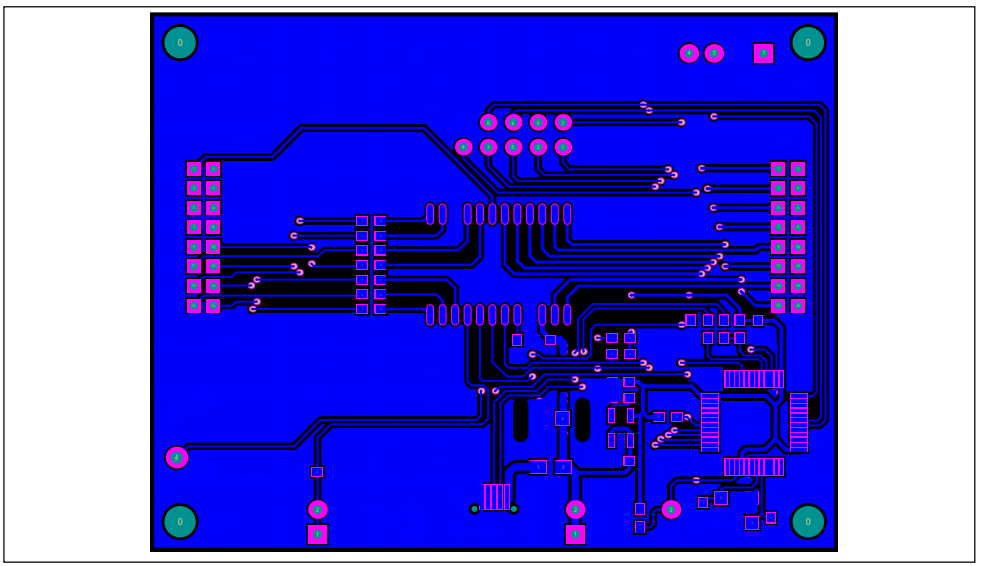

*Figure 8: Board PCB Layout - Bottom Layer*

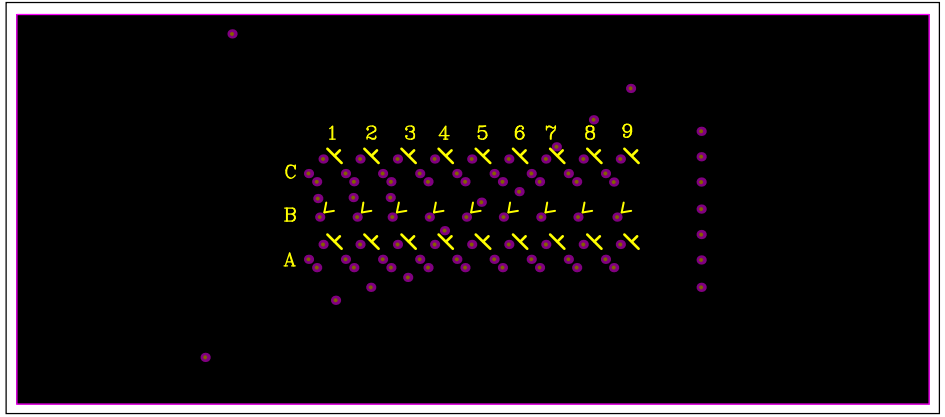

*Figure 9: LED Board Component Placement Guide - Top Layer* 

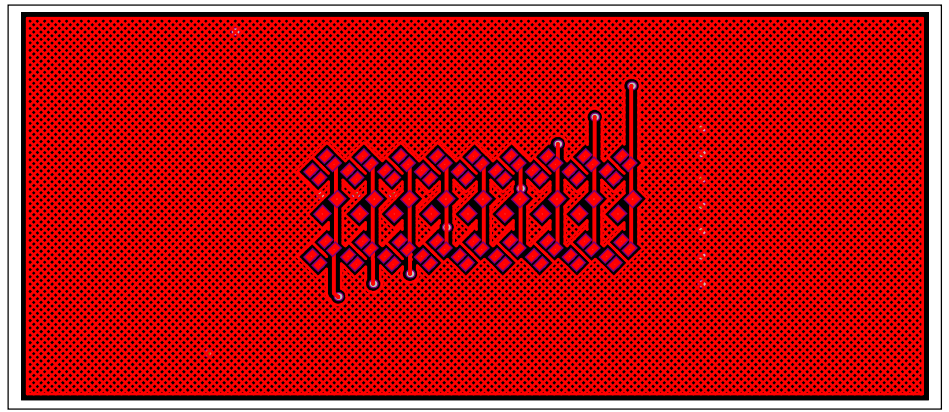

*Figure 10: LED Board PCB Layout - Top Layer*

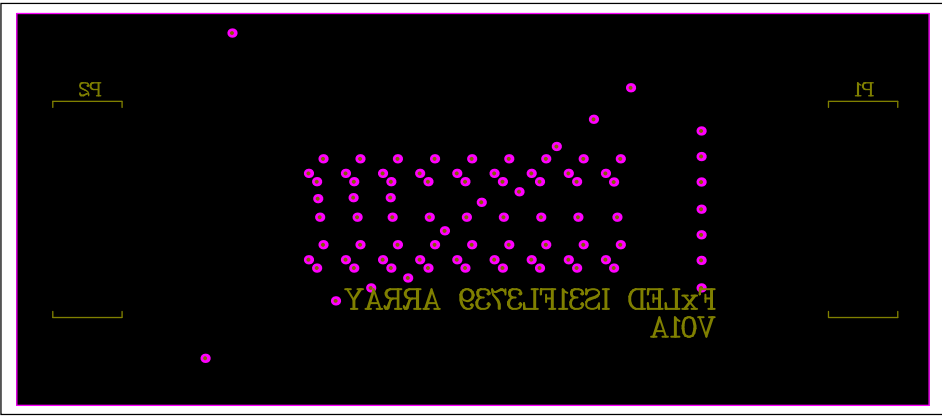

*Figure 11: LED Board Component Placement Guide - Bottom Layer* 

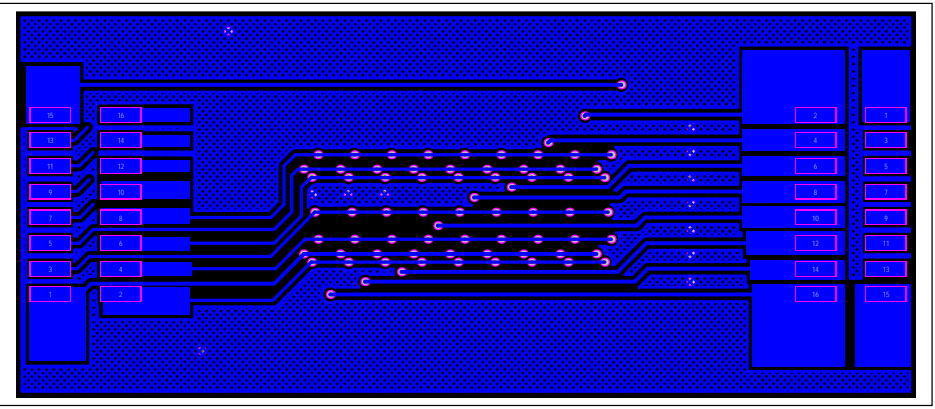

*Figure 12: LED Board PCB Layout - Bottom Layer* 

Copyright © 2021 Lumissil Microsystems. All rights reserved. Lumissil Microsystems reserves the right to make changes to this specification and its products at any time without notice. Lumissil Microsystems assumes no liability arising out of the application or use of any information, products or services described herein. Customers are advised to obtain the latest version of this device specification before relying on any published information and before placing orders for products.

Lumissil Microsystems does not recommend the use of any of its products in life support applications where the failure or malfunction of the product can reasonably be expected to cause failure of the life support system or to significantly affect its safety or effectiveness. Products are not authorized for use in such applications unless Lumissil Microsystems receives written assurance to its satisfaction, that:

a.) the risk of injury or damage has been minimized;

b.) the user assume all such risks; and

c.) potential liability of Lumissil Microsystems is adequately protected under the circumstances

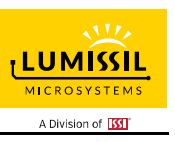

# **8×8/7×9 MATRIX LED DRIVER**

### **REVISION HISTORY**

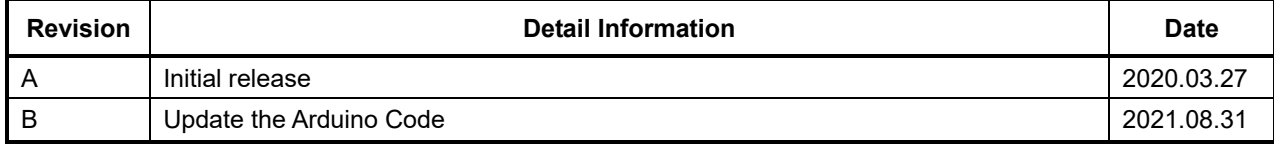

{

{

}

{

}

{

}

{

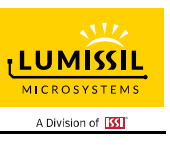

#### **APPENDIX Ⅰ: IS31FL3739 Arduino Test Code V01B**

```
#include<Wire.h> 
#include<avr/pgmspace.h> 
#define AD_GND 0x68 
#define R 0x80 
#define G 0x80 
#define B 0x80 
uint<sub>8</sub> t i,j;
const PROGMEM byte PWM_Gama64[64]= 
   0x00,0x01,0x02,0x03,0x04,0x05,0x06,0x07, 
   0x08,0x09,0x0b,0x0d,0x0f,0x11,0x13,0x16, 
   0x1a,0x1c,0x1d,0x1f,0x22,0x25,0x28,0x2e, 
   0x34,0x38,0x3c,0x40,0x44,0x48,0x4b,0x4f, 
   0x55,0x5a,0x5f,0x64,0x69,0x6d,0x72,0x77, 
   0x7d,0x80,0x88,0x8d,0x94,0x9a,0xa0,0xa7, 
   0xac,0xb0,0xb9,0xbf,0xc6,0xcb,0xcf,0xd6, 
   0xe1,0xe9,0xed,0xf1,0xf6,0xfa,0xfe,0xff 
}; 
void setup() 
   Wire.begin(); 
   Wire.setClock(400000);//I2C 400KHz 
   Init_3739(R, G, B); 
void loop() 
   IS31FL3739_Test_mode1();//breath mode 
void IS_IIC_WriteByte(uint8_t Dev_Add,uint8_t Reg_Add,uint8_t Reg_Dat) 
   Wire.beginTransmission(Dev_Add/2); // transmit to device IS31FL373x 
   Wire.write(Reg_Add); // sends regaddress 
   Wire.write(Reg_Dat); // sends regaddress 
   Wire.endTransmission(); // stop transmitting 
void Init_3739(uint8_t Rdata, uint8_t Gdata, uint8_t Bdata) 
   // IS_IIC_WriteByte(AD_GND,0xfe,0xc5);//unlock 
   // IS_IIC_WriteByte(AD_GND,0xfD,0x02);//write page 2 
   for(i=92;i<0x9f;i+=3) 
   { 
     IS_IIC_WriteByte(AD_GND,i,Rdata);//R LED Scaling 
    } 
   for(i=91;i<0x9f;i+=3)
```
## **8×8/7×9 MATRIX LED DRIVER**

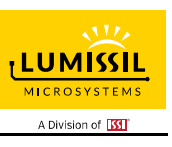

```
 { 
      IS_IIC_WriteByte(AD_GND,i,Gdata);//G LED Scaling 
   } 
   for(i=90;i<0x9f;i+=3) 
   { 
     IS_IIC_WriteByte(AD_GND,i,Bdata);//B LED Scaling 
   } 
   // IS_IIC_WriteByte(AD_GND,0xfe,0xc5);//unlock 
   // IS_IIC_WriteByte(AD_GND,0xfD,0x00);//write page 0 
   for(i=0x01;i<0x8f;i++) 
   { 
     IS_IIC_WriteByte(AD_GND,i,0x00);//write all PWM set 0x00 
   } 
   IS_IIC_WriteByte(AD_GND,0xA1,0x7F);//global current 
   IS_IIC_WriteByte(AD_GND,0xA0,0x01);//normal operation 
   } 
void IS31FL3739_Test_mode1(void)// 
{ 
   for (j=0;j<64;j++)//all LED ramping up 
   { 
      for(i=01;i<=0x8F;i++) 
   { 
      IS_IIC_WriteByte(AD_GND,i,pgm_read_byte_near(&PWM_Gama64[j]));//set all PWM 
   } 
   delay(10);//10ms 
   } 
   delay(1000); //keep on 1s 
   for (j=63;j>0;j--)//all LED ramping down 
   { 
      for(i=0x01;i<=0x8F;i++) 
     { 
        IS_IIC_WriteByte(AD_GND,i,pgm_read_byte_near(&PWM_Gama64[j-1]));//set all PWM 
     } 
      delay(10);//10ms 
   } 
   delay(500); //keep off 0.5s 
}
```